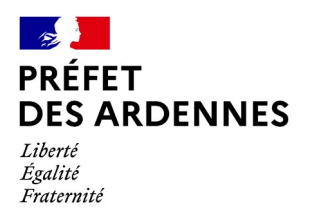

**Direction de la Coordination et de l'Appui aux Territoires**

# **GUIDE PRATIQUE DETR / DSIL**

# **2024**

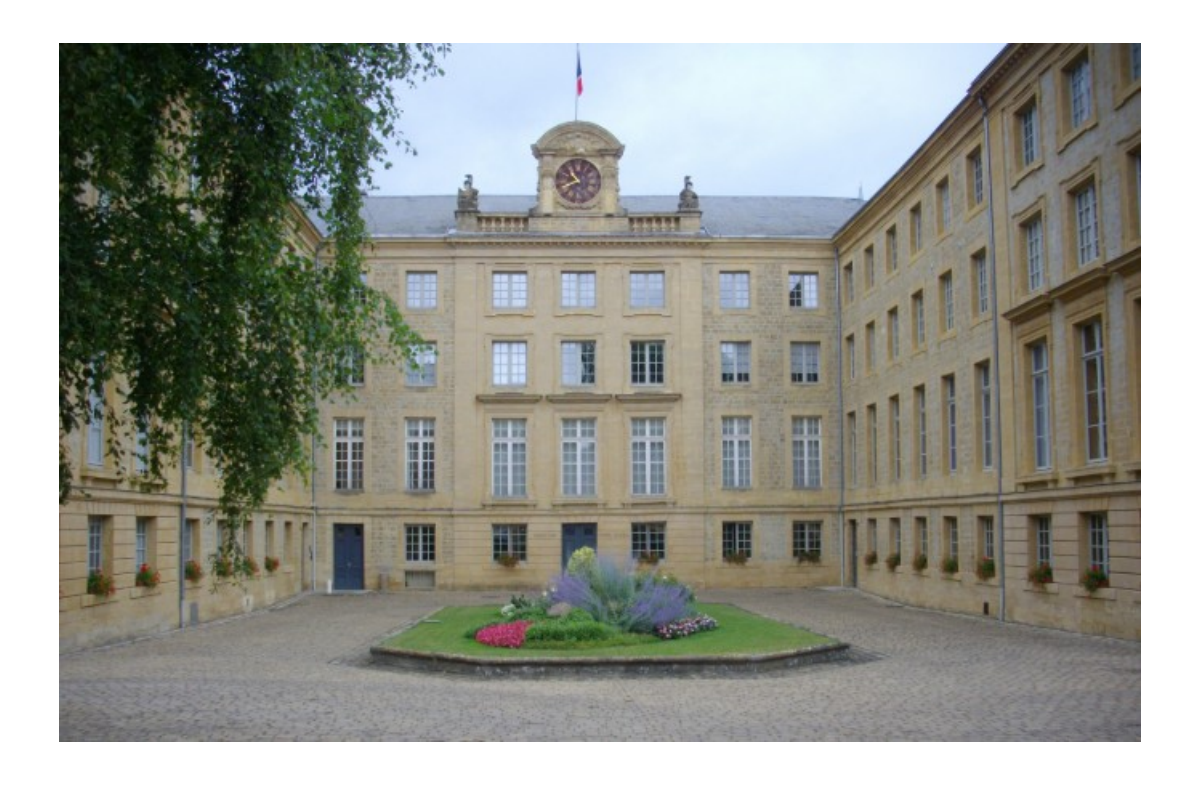

1, place de la préfecture BP 60002 – 08005 CHARLEVILLE-MEZIERES CEDEX Standard: 03 24 59 66 00 @: prefecture@ardennes.gouv.fr Les jours et heures d'accueil du public sont consultables sur le site des services de l'État : www.ardennes.gouv.fr

# Table des matières

## **PRESENTATION DE LA DETR:**

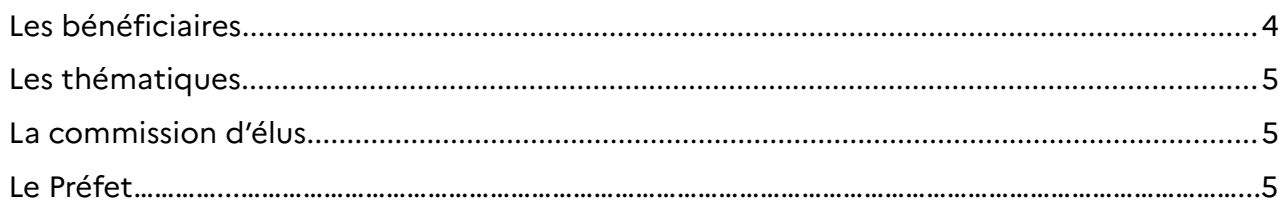

# **PRESENTATION DE LA DSIL :**

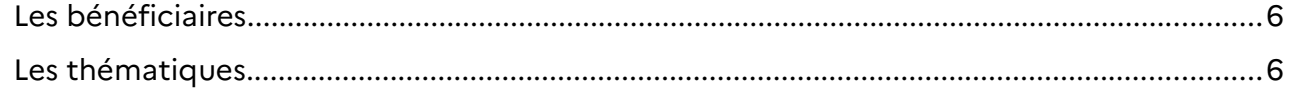

# PROCÉDURES COMMUNES DETR/DSIL :

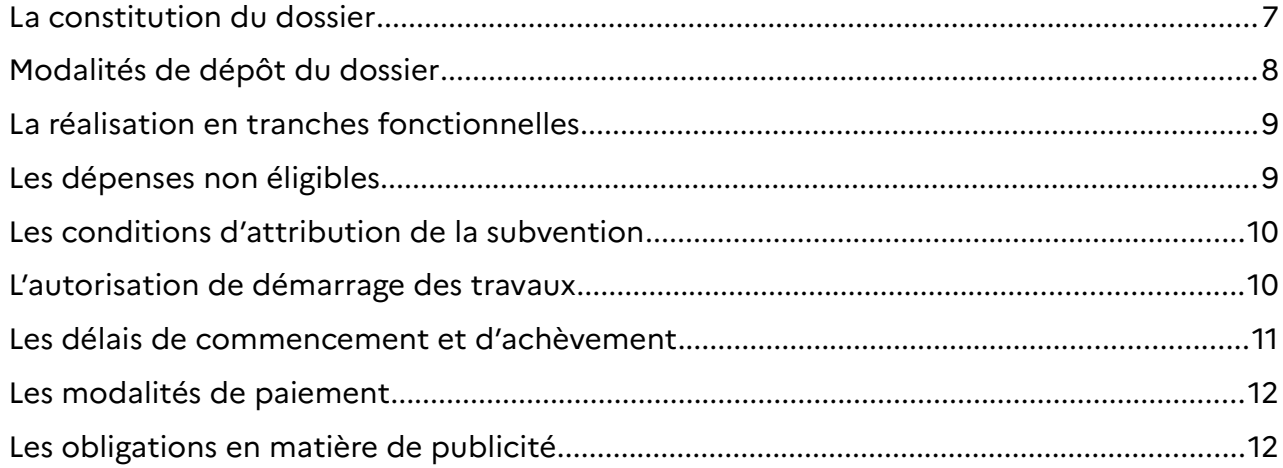

# **LES ANNEXES:**

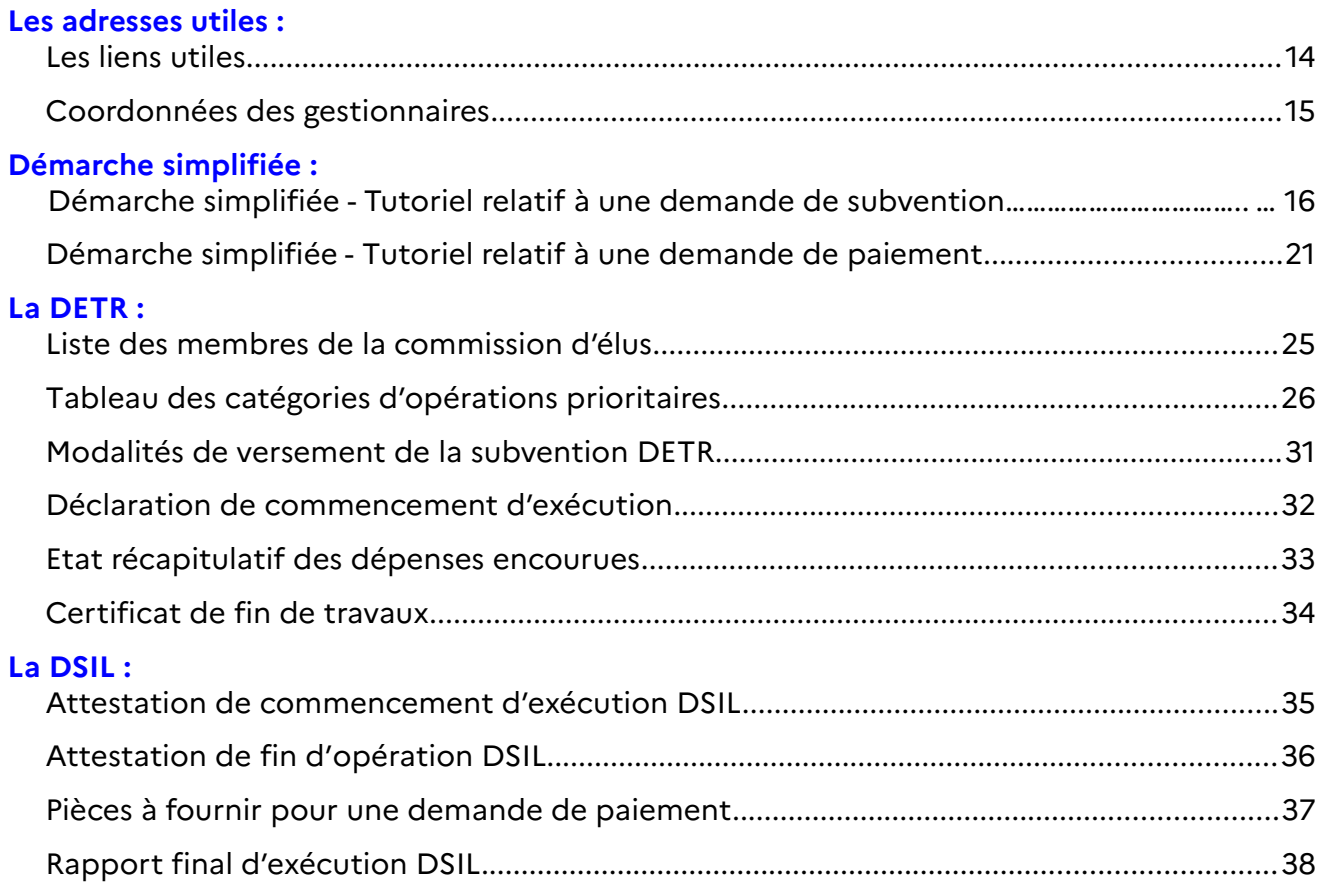

# <span id="page-3-0"></span>**PRÉSENTATION DE LA DETR**

La dotation d'équipement des territoires ruraux (DETR), créée en 2011 résulte de la fusion de la dotation globale d'équipement (DGE) des communes et de la dotation de développement rural (DDR). Bien que dénommée "dotation" la DETR fonctionne en réalité comme une subvention venant à l'appui de projets de collectivités.

# <span id="page-3-1"></span> **Les bénéficiaires**

En application de l'article [L. 2334-33](http://www.legifrance.gouv.fr/affichCodeArticle.do?idArticle=LEGIARTI000026948602&cidTexte=LEGITEXT000006070633&dateTexte=20130204&oldAction=rechCodeArticle) du code général des collectivités territoriales (CGCT), les communes répondant à certaines conditions démographiques et de richesse fiscale peuvent bénéficier de la DETR. Sont éligibles à cette dotation :

## **Les communes de métropole remplissant les conditions suivantes :**

➔ Celles dont la population n'excède pas 2 000 habitants ;

- OU
	- ➔ Celles dont la population est supérieure à 2 000 habitants et n'excède pas 20 000 habitants et dont le potentiel financier par habitant est inférieur à 1,3 fois celui de l'ensemble des communes de métropole et d'outre-mer de même catégorie démographique ;

Concernant les critères de population, la population à prendre en compte est la population DGF, définie à l'article [L. 2334-2](https://www.legifrance.gouv.fr/codes/article_lc/LEGIARTI000033878277) du CGCT.

# **Les établissements publics de coopération intercommunale à fiscalité propre remplissant toutes les conditions suivantes :**

- ➔ Avoir une population qui n'excède pas 50 000 habitants ;
- ➔ Un territoire d'un seul tenant et sans enclave ;
- ➔ Absence de communes membres de plus de 15 000 habitants.

Concernant les critères de population, la population à prendre en compte pour le nouveau dispositif est la population INSEE, c'est-à-dire celle définie à l'article [R. 2151-1 du CGCT](https://www.legifrance.gouv.fr/codes/article_lc/LEGIARTI000039461229/).

Enfin, sont éligibles, à titre dérogatoire :

- ➔ Les EPCI éligibles en 2010 à la DGE des communes ou à la DDR ;
- ➔ Les syndicats mixtes de moins de 60 000 habitants composés d'EPCI et de communes ;
- ➔ Les syndicats de communes de moins de 60 000 habitants ;
- → Les communes nouvelles pendant les 3 ans à compter de leur création si l'une d'entre elle était éligible à la DETR l'année précédant leur fusion ou dont la formation s'est faite par regroupement de toutes les communes d'un même EPCI.

#### **FOCUS dans les Ardennes :**

Dans le département des Ardennes ne sont pas éligibles les communes de Bazeilles et Charleville-Mézières ainsi que la communauté d'agglomération Ardenne Métropole.

# **Les thématiques**

La **DETR** vise à subventionner les dépenses d'équipement des communes et groupements de communes à fiscalité propre, situés essentiellement en milieu rural.

La subvention ne doit pas avoir pour effet de faire prendre en charge tout ou partie des dépenses de fonctionnement courant correspondant aux compétences de la collectivité, en outre, la subvention est calculé par rapport au montant HT des dépenses.

Les catégories d'opérations prioritaires présentées en [ANNEXE 6](#page-24-1) sont fixées par la commission d'élus.

 **FOCUS sur les subventions plafonnées :**

Depuis 2018, la commission d'élus a décidé de plafonner certaines subventions :

- **Réseaux d'assainissement collectif d'eaux usées** : subvention plafonnée à 200 000 €, dépenses éligibles plafonnées à 1 000 000 €.
- **Création ou réfection de voirie** : subvention plafonnée à 80 000 €, dépenses éligibles plafonnées à 400 000 €.

**Le plafonnement est appliqué sur l'ensemble de l'opération et non par tranche.**

<u>Ex</u> : une opération de voirie de 800 000 € présentée en 2 tranches de 400 000 € ne percevra que 80 000 € de subvention pour l'ensemble de l'opération.

## **La commission d'élus**

La commission d'élus de la DETR est une commission consultative, instituée auprès du représentant de l'État en application de l'article [L.2334-37](https://www.legifrance.gouv.fr/codes/article_lc/LEGIARTI000036433035/) du CGCT.

La commission d'élus est composée de représentants des maires, des présidents d'intercommunalités et des parlementaires. Quand le département compte plus de quatre parlementaires, deux députés et deux sénateurs sont désignés par l'Assemblée nationale et le Sénat. (en [ANNEXE 5,](#page-23-1) la liste des membres de la commission)

 **FOCUS sur le rôle de la commission d'élus :**

- fixe les catégories d'opérations prioritaires (ANNEXE 6)
- arrête les taux minimaux et maximaux de subvention dans le respect des seuils fixés dans le respect des seuils fixés à l'article [R. 2334-27](https://www.legifrance.gouv.fr/codes/article_lc/LEGIARTI000044166963) (**min 20 % – max 80 %**);
- émet un avis sur les projets pour lesquels est proposée une subvention supérieure à 100 000 €

# <span id="page-4-0"></span> **Le Préfet**

**La décision d'attribuer les subventions relève du préfet de département,** dans le cadre fixé au niveau de chaque département par la commission d'élus.

#### **FOCUS sur le rôle du préfet :**

- Instruire les dossiers ;
- Arrêter la liste des opérations à subventionner ;
- Fixer le montant de la subvention attribuée.
- Informer la commission des opérations retenues ;

# <span id="page-5-2"></span>**PRESENTATION DE LA DSIL**

La dotation à l'investissement local (DSIL) instituée en 2016 et codifiée à l'article L  [2334-42 du CGCT](https://www.legifrance.gouv.fr/codes/article_lc/LEGIARTI000037994694) a pour objectif de soutenir la réalisation d'opérations structurantes et à fort impact sur le territoire et le quotidien des habitants.

# <span id="page-5-1"></span> **Les bénéficiaires**

Sont éligibles toutes les communes et tous les EPCI à fiscalité propre et les métropoles.

# <span id="page-5-0"></span> **Les thématiques**

La DSIL a vocation à financer plusieurs catégories d'opérations, dont notamment :

## **1) Les grandes priorités d'investissement :**

**I - Développement écologique des territoires**, la qualité du cadre de vie, la rénovation thermique, la transition énergétique, le développement des énergies renouvelables ;

**II - Mise aux normes et la sécurisation des équipements publics** ;

**III - Développement d'infrastructures en faveur de la mobilité ou de la construction de logements ;**

**IV - Développement du numérique et de la téléphonie mobile** ;

**V - Création, transformation et rénovation des bâtiments scolaires,** notamment le dédoublement des classes de CP et de CE1 dans les écoles situées en REP et REP+ ;

**VI - Réalisation d'hébergements et d'équipements publics** rendus nécessaires par l'accroissement du nombre d'habitants.

# **Attention, ne sont pas éligibles :**

- les travaux de voiries et de réseaux divers (VRD, enfouissement de réseaux)
- les frais de publication liés à l'appel d'offres, aléas de chantier, imprévus
- éclairage public (sauf si sécurisation en plus-value)

#### **2) Les projets inscrits dans un contrat signé avec l'État :**

Pour exemple :

**-** les projets inscrits au sein des pactes territoriaux de relance et de transition écologique (PTRTE) ;

**-** ou encore les programme type : « Petites Villes de Demain »

# <span id="page-6-2"></span>**PROCÉDURES COMMUNES DETR/DSIL**

# <span id="page-6-1"></span> **La constitution du dossier**

Les pièces à produire à l'appui d'une demande de subvention pour la réalisation d'investissements sont les suivantes :

## ➔ **[Pièces communes à toute demande](#page-17-1) :** (voir en Annexe 3 p.20)

- 1. **Une note explicative** précisant l'objet de l'opération, les objectifs poursuivis, sa durée, son coût prévisionnel global ainsi que le montant de la subvention sollicitée.
- 2. **La délibération** du conseil municipal ou de l'organe délibérant de l'établissement public de coopération intercommunale adoptant l'opération et arrêtant les modalités de financement.
- 3. **Le plan de financement prévisionnel** précisant l'origine ainsi que le montant des moyens financiers et incluant les décisions accordant les aides déjà obtenues.
- 4. **Le devis descriptif** ou programme détaillé chiffré H.T.
- 5. **RIB et n°SIRET et INSEE**
- ➔ **[Pièces supplémentaires](#page-17-0) :** ( en Annexe 3 p.20)

# <span id="page-6-0"></span> **Modalités de dépôt du dossier**

#### ➔ **UNIQUEMENT par voie dématérialisée (**voir le tutoriel en **[ANNEXE 3](#page-16-1))**

Cette procédure s'effectue sur la plateforme nationale dédiée dénommée « Démarches simplifiées » à l'adresse ci-dessous :

[https://www.demarches-simplifiees.fr/commencer/demande-subvention-detr-dsil-](https://www.demarches-simplifiees.fr/commencer/demande-subvention-detr-dsil-ardennes-2024)

#### [ardennes-2024](https://www.demarches-simplifiees.fr/commencer/demande-subvention-detr-dsil-ardennes-2024)

Cette procédure permet :

- la délivrance d'un accusé de réception automatique autorisant le commencement immédiat des travaux.
- aux porteurs de suivre l'évolution de leurs dossiers déposés.

#### **En cas de demandes multiples, quelles que soient les modalités de dépôt, celles-ci doivent être numérotées par ordre de priorité.**

# ➔ **Complétude du dossier :**

- Le délai maximum pour informer le porteur du caractère complet de son dossier est de **trois mois** à compter de la réception du dossier ;
- En cas de pièces manquantes : le décompte de ce délai sera interrompu jusqu'à la production de ces pièces ;

- En l'absence de notification de la réponse à l'expiration d'un délai de **trois mois** le dossier est réputé complet.

# **L'accusé de dépôt ou de réception du dossier complet ne vaut pas promesse de subvention.**

# ➔ **Maintien d'une demande :**

Un dossier déposé l'année précédente et ayant fait l'objet d'un accusé de réception peut à la demande du porteur, sur simple courrier, faire l'objet d'un nouvel examen au titre de la programmation suivante sans préjudice du commencement d'exécution de l'opération.

Le maintien d'une demande d'une année sur l'autre n'est possible que si dossier STRICTEMENT IDENTIQUE, sans modification de coûts, ou autre. En cas de modification, le dossier doit être redéposé et considéré comme une nouvelle demande.

# <span id="page-7-1"></span> **La réalisation en tranches fonctionnelles**

# **Le financement d'une tranche n'engage pas le représentant de l'État à financer les autres tranches.**

En vue d'optimiser le financement des opérations d'investissement importantes et qui ne peuvent être réalisée en une seule fois, il est important de diviser en tranches fonctionnelles l'opération, **ces tranches sont indépendantes les unes des autres**. Pour cela, il convient :

- ➔ d'annoncer les tranches dès le premier dossier déposé qui inclura le montant
	- global de l'opération
- ➔ que la nature des travaux soit indiquée de manière précise pour chaque tranche
- ➔ d'établir les factures par tranche

Les services de l'État peuvent être sollicités en amont du dépôt du dossier, en s'adressant à la préfecture pour l'arrondissement de Charleville-Mézières et en souspréfecture pour les autres arrondissements.

# **Il est impératif de signaler l'existence de tranches au moment du dépôt. Les dépenses non éligibles**

- <span id="page-7-0"></span>- Les dépenses de fonctionnement ;
- Le seul achat d'un terrain nu ;
- Toutes dépenses réalisées avant l'autorisation de commencement des travaux (hormis les frais d'études).
- Les opérations dont le montant des dépenses éligibles est inférieur à 5 000 € HT.

## **FOCUS sur les dépenses plafonnées :**

- **Les études** (études de sol, frais de géomètre, diagnostic amiante) et les frais de maîtrise d'ouvrage (y compris : contrôle technique, mission CPS) sont pris en compte à hauteur de 10 % du montant total des travaux ;

- **les acquisitions foncières** : le prix de vente + frais de notaire sont pris à hauteur de 10 % du coût total hors taxe de l'achat

<u>Ex</u> : Pour une opération d'un montant de 1 000 000 € HT dont 200 000 € d'études et 500 000 € d'acquisitions foncières.

L'assiette éligible sera calculée de la façon suivante :

- 700 000 € (le montant total de l'opération moins les dépenses plafonnées : études et acquisitions)
- $\cdot$  + 150 000  $\epsilon$  (montant des études et des acquisitions prises en compte : 100 000 € d'études et 50 000 € d'acquisition foncière )
- soit : 850 000 € au total de dépenses éligibles.

# <span id="page-9-1"></span> **Les conditions d'attribution de la subvention**

**La décision finale d'octroi de la subvention relève du préfet du département**, sur proposition du sous-préfet d'arrondissement, et se matérialise par la signature d'un arrêté attributif des subventions.

En raison d'un grand nombre de dossiers déposés chaque année et de crédits limités, le cumul des deux fonds est rarement souhaitable.

Les services de l'État se réservent le droit d'opérer un réajustement et de mobiliser le fonds idoine au cours de l'instruction.

 **FOCUS sur la programmation départementale sur trois ans :**

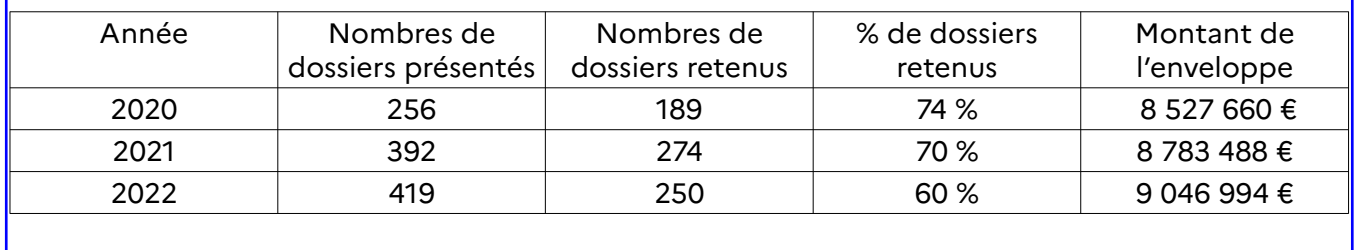

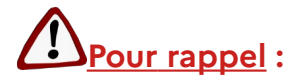

- ➔ **Seuls les dossiers dont le montant des dépenses subventionnables est au moins égal à 5 000 € HT (hors dossiers d'ingénierie) peuvent être étudiés ;**
- ➔ **La participation minimale du maître d'ouvrage doit respecter les articles [L. 1111-9 et L.111-10 du CGCT e](https://www.legifrance.gouv.fr/codes/article_lc/LEGIARTI000039787406/)t ne peut être inférieure 20 %**
- ➔ **Le taux de subvention ne peut être inférieur à 20 % du montant des dépenses subventionnables ;**
- ➔ **Le montant des aides publiques ne peut être supérieur à 80 % du montant prévisionnel de la dépense éligible ;**
- ➔ **Les projets présentés doivent prévoir un commencement d'exécution dans l'année en cours.**

<span id="page-9-0"></span> **L'autorisation de démarrage des travaux**

- ➔ Le commencement d'exécution d'une opération peut intervenir à compter de la date de réception de la demande de subvention par l'autorité compétente.
- ➔ Le pétitionnaire n'est plus obligé d'attendre le « réputé complet » pour démarrer son projet.

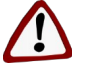

La condition suivante doit cependant être respectée au moment du dépôt du **dossier : Absence de signature de tout acte juridique susceptible de constituer un commencement d'exécution de l'opération, avant le dépôt du dossier** (devis, bon de commande, ordre de service, marché de travaux ...)

# <span id="page-10-0"></span>**Les délais de commencement et d'achèvement**

**L'opération doit être prête à être engagée au moment du dépôt de dossier**, afin d'éviter l'abandon de projets et de bloquer inutilement des crédits d'État.

**En cas de décision d'abandon d'un projet ou de réduction de la dépense au cours de la même année civile que celle de l'attribution de la subvention, il convient d'en aviser** sans délai le service instructeur pour permettre de redéployer ces crédits aussi rapidement que possible dans le courant de l'année budgétaire.

#### **FOCUS sur la perte de crédits :**

Les crédits «perdus» suite à des opérations abandonnées ou sous-réalisées s'élèvent à : 472 728 € en 2020 497 745 € en 2021 821 045 € en 2022

#### **1) Le commencement d'exécution**

➔ **La date de commencement d'exécution de l'opération est constituée par le premier acte juridique** passé pour la réalisation de l'opération. La signature d'un bon de commande vaut ainsi commencement de l'opération ;

#### **Les études et les acquisitions foncières ne constituent pas un commencement** d'exécution de l'opération.

- ➔ L'opération doit faire l'objet d'un commencement d'exécution dans un délai de 2 ans à compter de la notification ;
- → Une demande de prolongation d'une année supplémentaire peut être accordée au vu des justifications apportées et sous réserve que la demande soit présentée avant l'expiration du délai initial de 2 ans ;

**A défaut de commencement dans les délais prescrits, la subvention sera automatiquement annulée.**

#### **2 ) Le délai d'achèvement**

- ➔ **L'opération doit être achevée dans un délai de 4 ans à compter de la date de déclaration du début d'exécution d**e l'opération ;
- ➔ Ce délai peut être exceptionnellement prolongé de 2 ans à condition que :
	- la demande de prorogation soit préalable à l'expiration du délai de 4 ans
	- le non-achèvement de l'opération ne soit pas imputable au bénéficiaire
	- le projet ne soit pas dénaturé par rapport au dossier initial ;

**Conformément à l'article** [R2334-29 du CGCT,](https://www.legifrance.gouv.fr/codes/article_lc/LEGIARTI000006397216) **l'opération qui n'a pas fait l'objet d'une déclaration d'achèvement dans un délai de quatre ans à compter de la date de déclaration du début d'exécution est considérée comme terminée et la subvention liquidée.**

# <span id="page-11-0"></span> **Les modalités de paiement**

### ➔ Toute demande de paiement s'effectue **uniquement auprès de la préfecture**.

Les pièces à fournir sont : DETR voir [ANNEXE 7](#page-29-1)  DSIL voir [ANNEXE 13](#page-35-1)

#### **Il est conseillé de procéder par voie dématérialisée, ces demandes sont à déposées à l'adresse suivante (voir [ANNEXE 4](#page-19-1) ):**

**https://www.demarches-simplifiees.fr/commencer/demande-paiement-subventioninvestissement**

Il existe trois types de versements :

#### **1) L'avance**

- ➔ D'un montant de 30 % du montant de la subvention ;
- ➔ Elle peut être versée au commencement des travaux, sur simple demande du maître d'ouvrage, accompagnée des justificatifs de démarrage de l'opération : Attestation de démarrage des travaux + bon de commande ou ordre de service...

#### **2)** L**es acomptes**

- ➔ Ne peuvent excéder 80 % du montant prévisionnel de la subvention ;
- ➔ Ils sont mandatés sur production de justificatifs de réalisation (factures acquittées accompagnées d'un état récapitulatif portant la référence des mandatements, lequel sera signé par l'ordonnateur (le maire ou le président de l'EPCI) et par le comptable public.

#### **3)** Le solde

- ➔ Versé au vu de l'attestation de fin d'opération signé par le maître d'ouvrage attestant de la fin des travaux et du coût final de l'opération H.T. et des copies des factures accompagnées d'un état récapitulatif portant la référence des mandatements, lequel sera signé par l'ordonnateur (le maire ou le président de l'EPCI) et par le comptable public, un plan de financement définitif et un rapport final d'exécution.
- ➔ **Dans le cas où le coût définitif de l'opération s'avère inférieur au montant du devis ayant servi de base de calcul de la subvention, le montant de l'aide effectivement versé est révisé au prorata des dépenses réellement effectuées par le bénéficiaire.**

# <span id="page-12-0"></span> **Les obligations en matière de publicité**

Pour toute opération dont le coût total est supérieur à 10 000 €, le bénéficiaire doit apposer, au plus tard 3 mois après l'achèvement des travaux, une plaque ou un panneau permanent visible du public sur lequel figure le logo ou l'emblème des personnes publiques ayant subventionné le projet.

**Si l'opération a fait l'objet de plusieurs personnes publiques, leur logotype ou** Si l'operation a rait i objet de prosieure persennes per anneau.<br>L'emblème figure, à dimension égale, sur la plaque ou le panneau.

# <span id="page-13-0"></span>**LES ANNEXES**

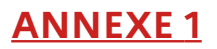

<span id="page-14-0"></span>**Les liens utiles**

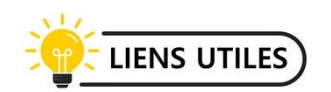

Le lien du site Aides Territoires actualisé en temps réel présente les principaux outils de financements mobilisables :

→ <https://aides-territoires.beta.gouv.fr/>

Par ailleurs des dérivés du sites aides territoires sont également disponibles :

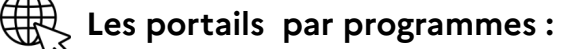

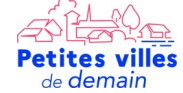

[les aides Petites villes de demain](https://petitesvillesdedemain.aides-territoires.beta.gouv.fr/)  <https://actioncoeurdeville.aides-territoires.beta.gouv.fr/>

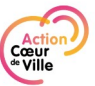

[les aides Action coeur de ville](https://actioncoeurdeville.aides-territoires.beta.gouv.fr/)  <https://actioncoeurdeville.aides-territoires.beta.gouv.fr/>

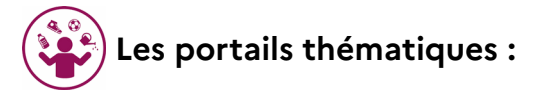

ÉcoQuartiers : [les financements pour les projets ÉcoQuartiers](https://ecoquartier.aides-territoires.beta.gouv.fr/) 

Tourisme Ingénierie Développement : [les dispositifs d'ingénierie touristiques](https://tourisme-ingenierie-developpement.aides-territoires.beta.gouv.fr/) 

Développement durable - boîte à outils sobriété foncière : [https://www.paca.developpement-durable.gouv.fr/sobriete-fonciere-la-boite-a-outils-des](https://www.paca.developpement-durable.gouv.fr/sobriete-fonciere-la-boite-a-outils-des-a15123.html)[a15123.html](https://www.paca.developpement-durable.gouv.fr/sobriete-fonciere-la-boite-a-outils-des-a15123.html)

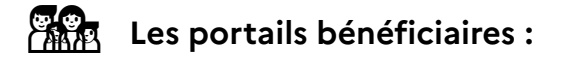

France Tiers Lieux : les aides pour les tiers-lieux

# <span id="page-15-0"></span>**Coordonnées des gestionnaires**

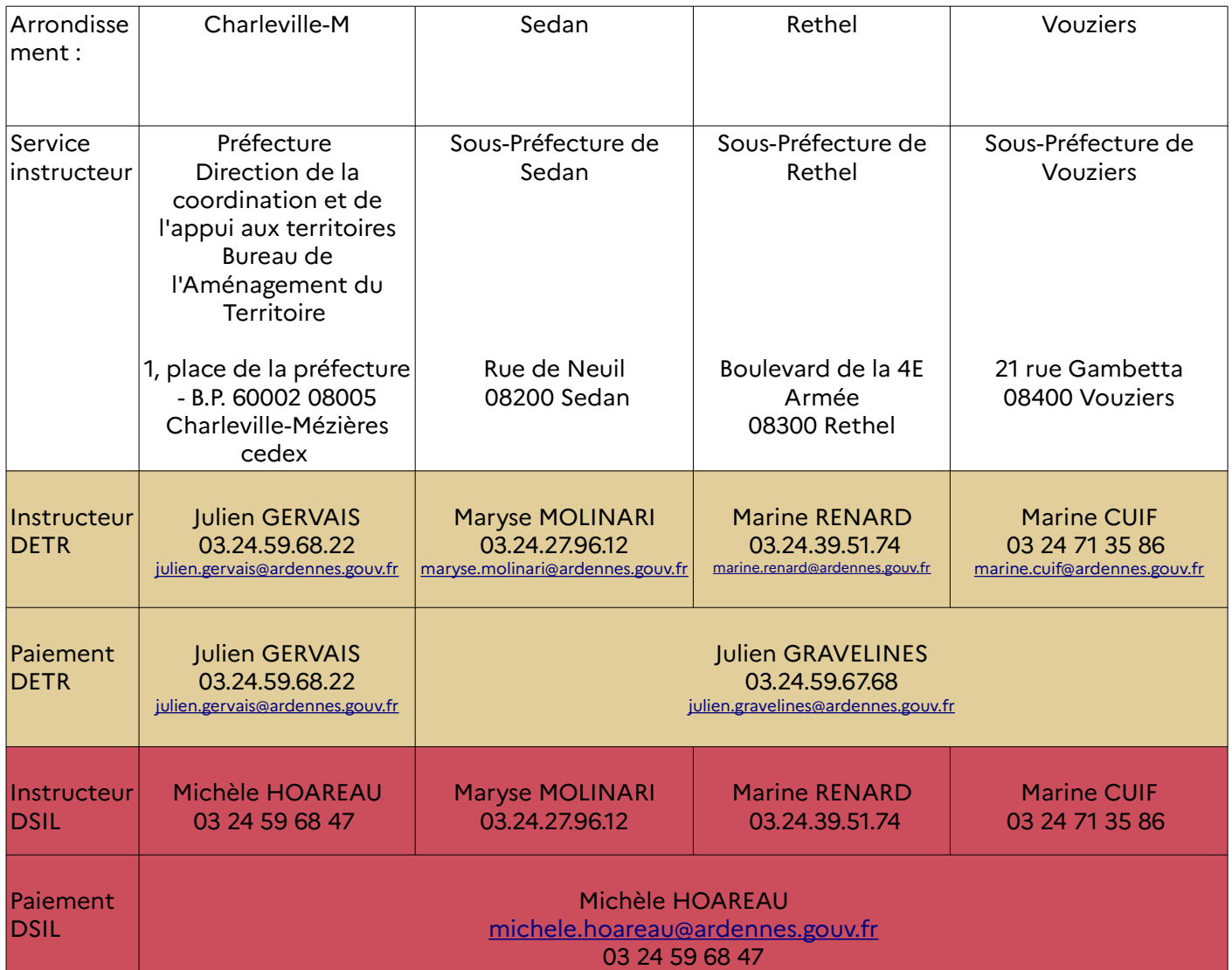

# <span id="page-16-1"></span><span id="page-16-0"></span>**Démarche simplifiée Tutoriel relatif à une demande de subvention**

#### **1) Connectez-vous au site grâce au lien ci-dessous :**

 [https:// www.demarches-simplifiees.fr/commencer/demande-subvention-detr-dsil-ardennes-2024](https://www.demarches-simplifiees.fr/commencer/demande-subvention-detr-dsil-ardennes-2024) Vous atteignez la page d'accueil qui vous propose de vous connecter :

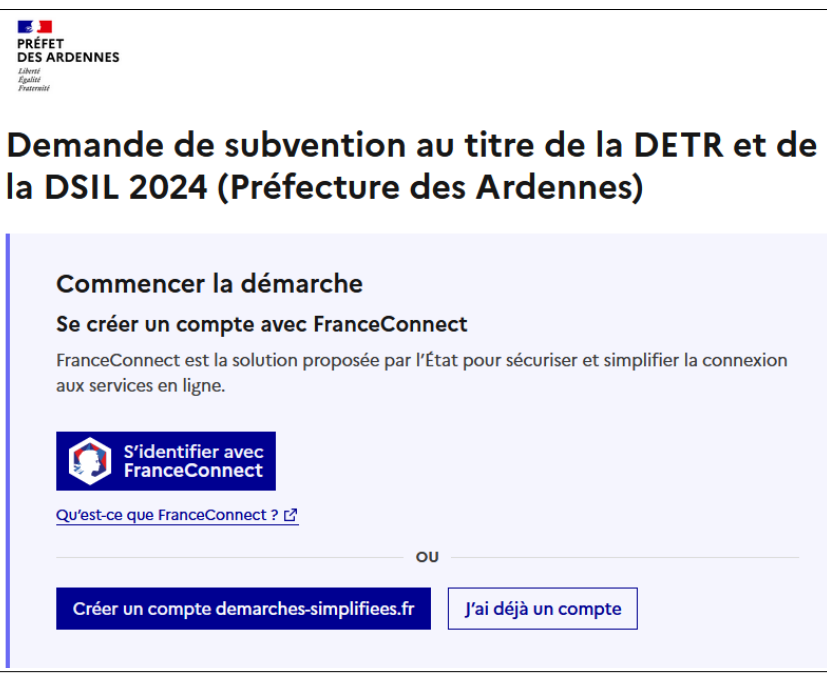

- Si vous disposez déjà d'un identifiant et d'un mot de passe, vous pouvez les saisir et poursuivre.

- Si vous n'avez jamais déposé de dossier sur « démarches simplifiées », vous devez créer un compte. (L'adresse mail à renseigner recevra l'ensemble des notifications de la plateforme).

#### **2) Une fois connecté, renseignez les informations demandée**s.

La première information demandée est le numéro SIRET permettant de récupérer automatiquement les informations juridiques et financières.

# Identifier votre établissement

Merci de remplir le numéro de SIRET de votre entreprise, administration ou association pour commencer la démarche.

#### 33218483700059

Pour trouver votre numéro SIRET, utilisez annuaire-entreprises.data.gouv.fr [2] ou renseignez-vous auprès de votre service comptable.

Après avoir rentré le numéro Siret et cliqué sur le bouton « valider », un récapitulatif des informations récupérées apparaît.

Complétez les champs du formulaire relatif à :

- 1) Informations sur le porteur de projet ;
- 2) Présentation de l'opération ;
- 3) Le plan de financement ;
- 4) Finalisation du dossier ;

Votre dossier est enregistré automatiquement après chaque modification. Vous pouvez à tout moment fermer la fenêtre et reprendre plus tard là où vous en étiez.

#### *Les champs dotés d'une \* sont obligatoires. Vous ne pourrez pas soumettre votre dossier sans les avoir complétés.*

#### **Justificatifs à télétransmettre** :

<span id="page-17-1"></span> **Pièces communes à toute demande :**

- Une **délibération du conseil municipal** ou de l'organe délibérant de l'établissement public de coopération intercommunale adoptant l'opération et arrêtant les modalités de financement de la subvention sollicitée ;
- Une **note explicative** précisant l'objet de l'opération, les objectifs poursuivis, sa durée, son coût prévisionnel global ainsi que le montant de la subvention sollicitée ;
- Le **plan de financement prévisionnel** précisant l'origine ainsi que le montant des moyens financiers, incluant l'aide sollicitée et les décisions accordant les aides déjà obtenues ;
- Le **devis descriptif détaillé et/ou programme détaillé chiffré H.T;**
- **RIB**, n° **SIRET** et **INSEE**

#### <span id="page-17-0"></span> **Pièces supplémentaires :**

- **1) Dans le cas d'acquisitions immobilières** *:*
	- ◆ Le plan de situation, le plan cadastral ;
	- Dans le cas où l'acquisition du terrain est déjà réalisée, le titre de propriété et la justification de son caractère onéreux.

#### *2)* **Dans le cas de travaux sur des bâtiments (y compris MSP)** vous devez impérativement joindre les justificatifs suivants **:**

- **Pour les travaux à proximité d'un monument classé :** la demande d'avis préalablement formulée auprès de l'Unité Départementale de l'Architecture et du Patrimoine (UDAP) ;
- *plan de situation et plan de masse des travaux*
- *programme détaillé des travaux et dossier d'avant projet définitif.*
- *Attention : le projet doit également respecter les dispositions du code de l'urbanisme (notamment l'obligation de déclaration préalable, permis de construire)*

#### **3) Dans le cas de travaux de voirie :**

- si gravillonnage ou réfection de chaussée en enrobé sans création de cheminement piétons ou aménagement particulier : croquis simplifié de la zone à traiter ;
- dans les autres cas : plans cotés, estimations chiffrée avec désignation des composants constitutifs (quantité et prix).
- ➔ Le dossier est ensuite télétransmis au service compétent
- → Lorsque votre dossier sera déposé, vous recevrez un accusé de réception.
- ➔ Cet accusé de réception vous permet dès à présent de commencer l'opération
- ➔ La messagerie de la plateforme, vous permet d'échanger avec les services de l'Etat

# **Important : aucun courrier ne sera transmis :**

- Veillez à ce que les messages de la plate-forme ne soient pas considérés comme des spams.
- Pour réduire le risque de passer à côté d'un message, ne transmettez que des dossiers complets.
- A défaut, consultez régulièrement l'état d'avancement de vos dossiers.

# <span id="page-19-1"></span><span id="page-19-0"></span>**Démarche simplifiée tutoriel relatif à une demande de paiement**

#### **1) Connectez-vous au site grâce au lien ci-dessous :**

**https://www.demarches-simplifiees.fr/commencer/demande-paiement-subventioninvestissement**

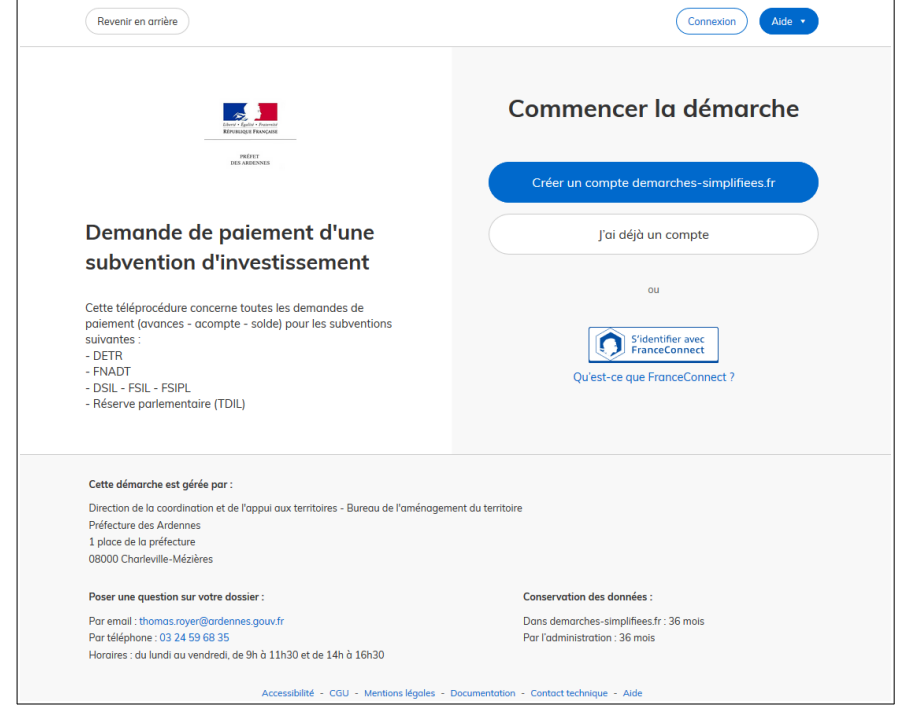

Vous atteignez la page d'accueil qui vous propose de vous connecter :

- Si vous **disposez** déjà d'un identifiant et d'un mot de passe, vous pouvez les saisir et poursuivre.
- Si vous n'avez jamais déposé de dossier sur « démarches simplifiées », vous devez créer un compte. (L'adresse mail à renseigner recevra l'ensemble des notifications de la plateforme).

#### **2) Une fois connecté, renseignez les informations demandées**

La première information demandée est le numéro SIRET permettant de récupérer automatiquement les informations juridiques et financières.

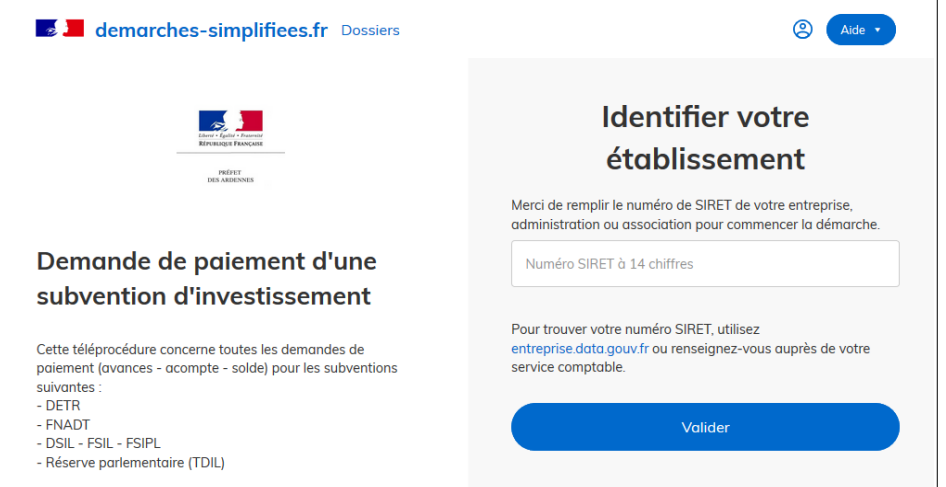

Après avoir rentré le numéro Siret et cliqué sur le bouton « valider », un récapitulatif des informations récupérées apparaît.

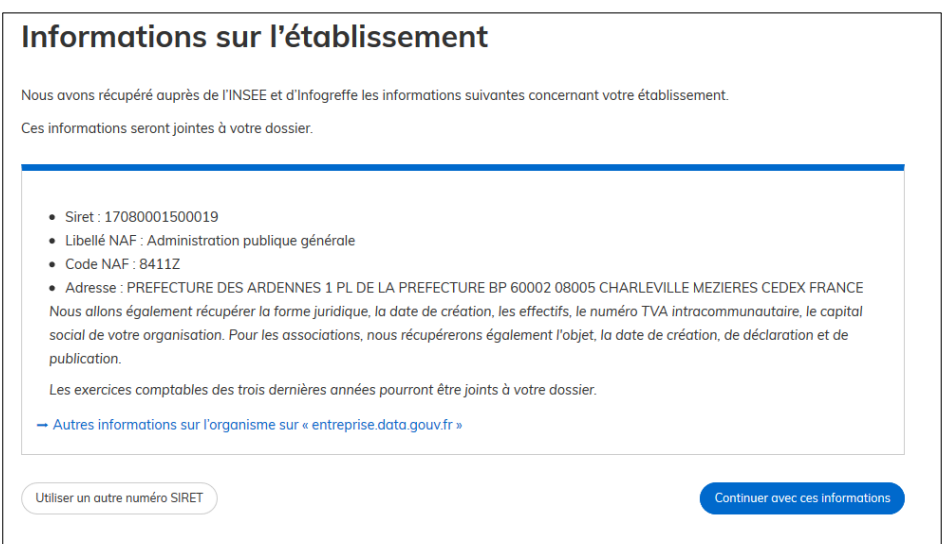

Une fois les informations vérifiées, cliquer sur le bouton « continuer avec ces informations ».

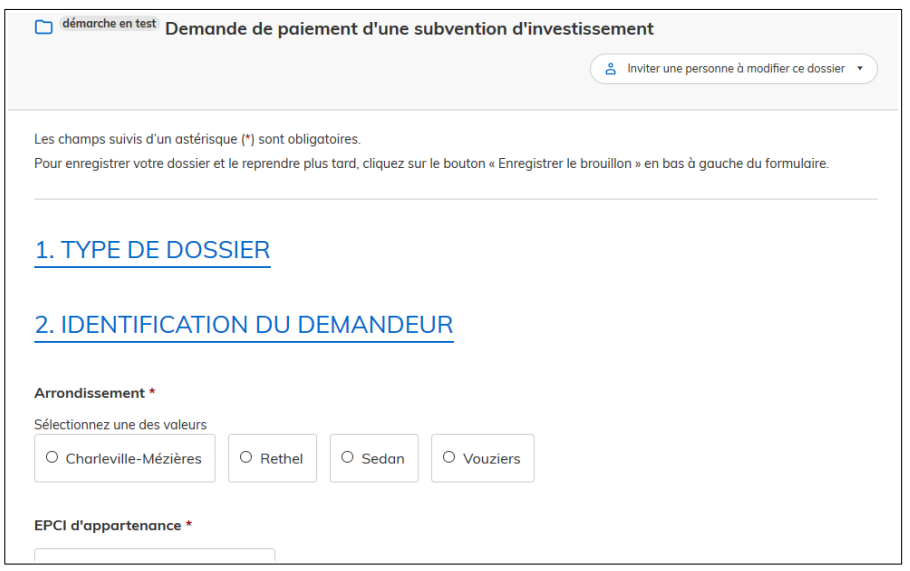

Complétez les champs du formulaire relatif à l'identification du demandeur, au projet subventionné, à la subvention accordée et à l'attestation de commencement des travaux. (Les champs dotés d'une \* sont obligatoires. Vous ne pourrez pas soumettre votre dossier sans les avoir complétés.)

Une fois le formulaire renseigné, vous aurez à insérer les pièces jointes à votre demande. Justificatifs à télétransmettre :

- Pour le paiement d'**une avance** (30 % de la subvention) :
	- simple demande du maître d'ouvrage (courrier)
	- un justificatif de démarrage de l'opération (attestation du maître d'ouvrage, bon de commande, ordre de service)
- Pour le paiement d'un acompte :
	- factures acquittées
	- l'état récapitulatif des factures visé par le receveur municipal
- ◆ Pour le paiement du solde :
	- factures acquittées
	- l'état récapitulatif des factures visé par le receveur municipal

- certificat signé par le maître d'ouvrage attestant de la fin des travaux et du coût final de l'opération H.T.

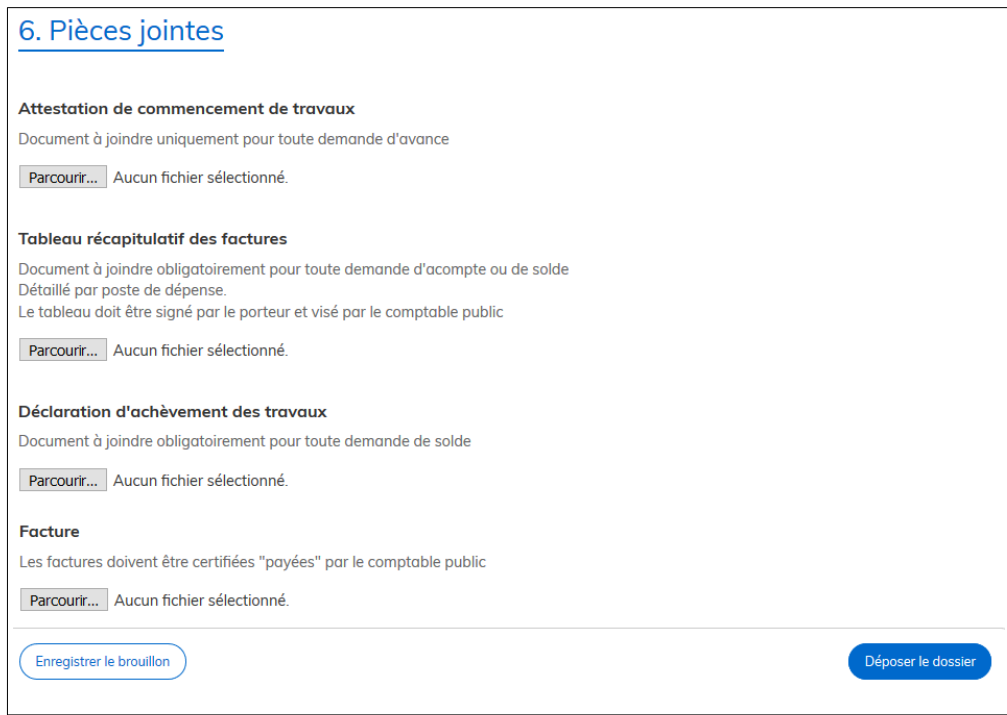

Vous pouvez ensuite choisir d'enregistrer votre brouillon ou de déposer votre dossier.

- ➢ Enregistrer le brouillon : permet de sauvegarder le dossier. Toutefois, à ce stade, les services de la préfecture n'auront pas connaissance du fait que votre dossier est initié sur la plateforme. Si vous souhaitez compléter votre dossier plus tard, vous aurez accès à votre brouillon enregistré en vous reconnectant au site.
- ➢ Déposer le dossier : une fois renseigné l'ensemble des champs obligatoires, vous pouvez déposer votre dossier. Le fait de déposer votre dossier permettra aux services de la préfecture de vous accompagner.

Lorsque votre dossier sera déposé, vous recevrez un accusé de réception automatique.

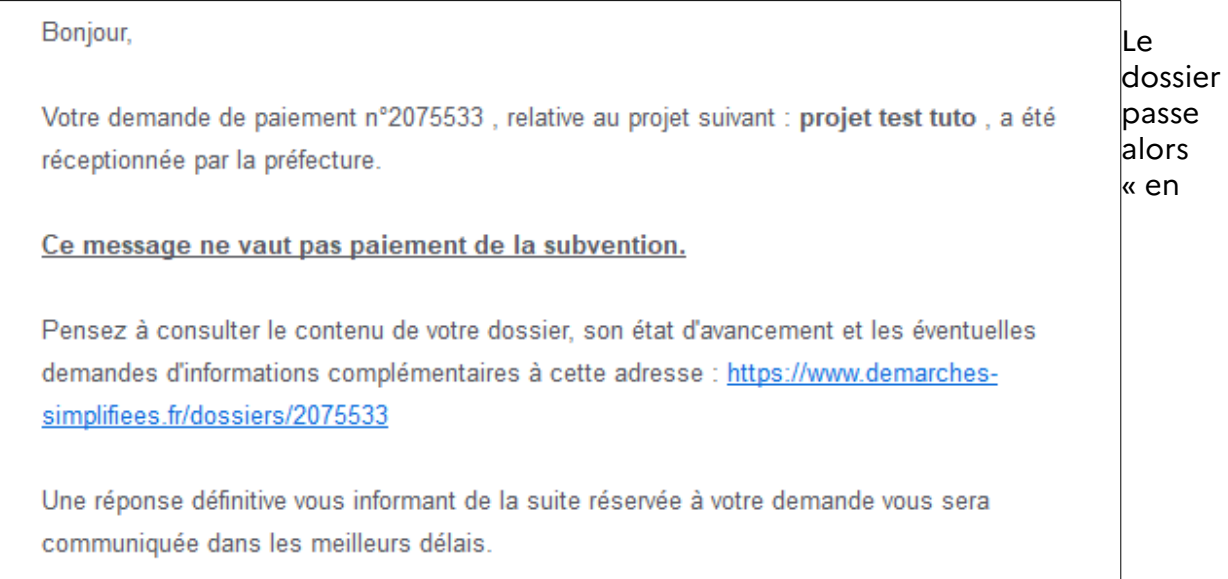

construction ». Cela signifie que vous pouvez encore le modifier. Vous ne pourrez plus modifier votre dossier lorsque l'administration le passera « en instruction ».

#### **3) Communiquez avec les services de la préfecture à travers la messagerie**

Une messagerie est à votre disposition sur la plateforme. Elle vous permet d'échanger avec les services de la préfecture.

Ainsi, la préfecture vous informera des pièces manquantes sur cette messagerie. Cette dernière vous permettra également de faire état des éventuelles difficultés rencontrées.

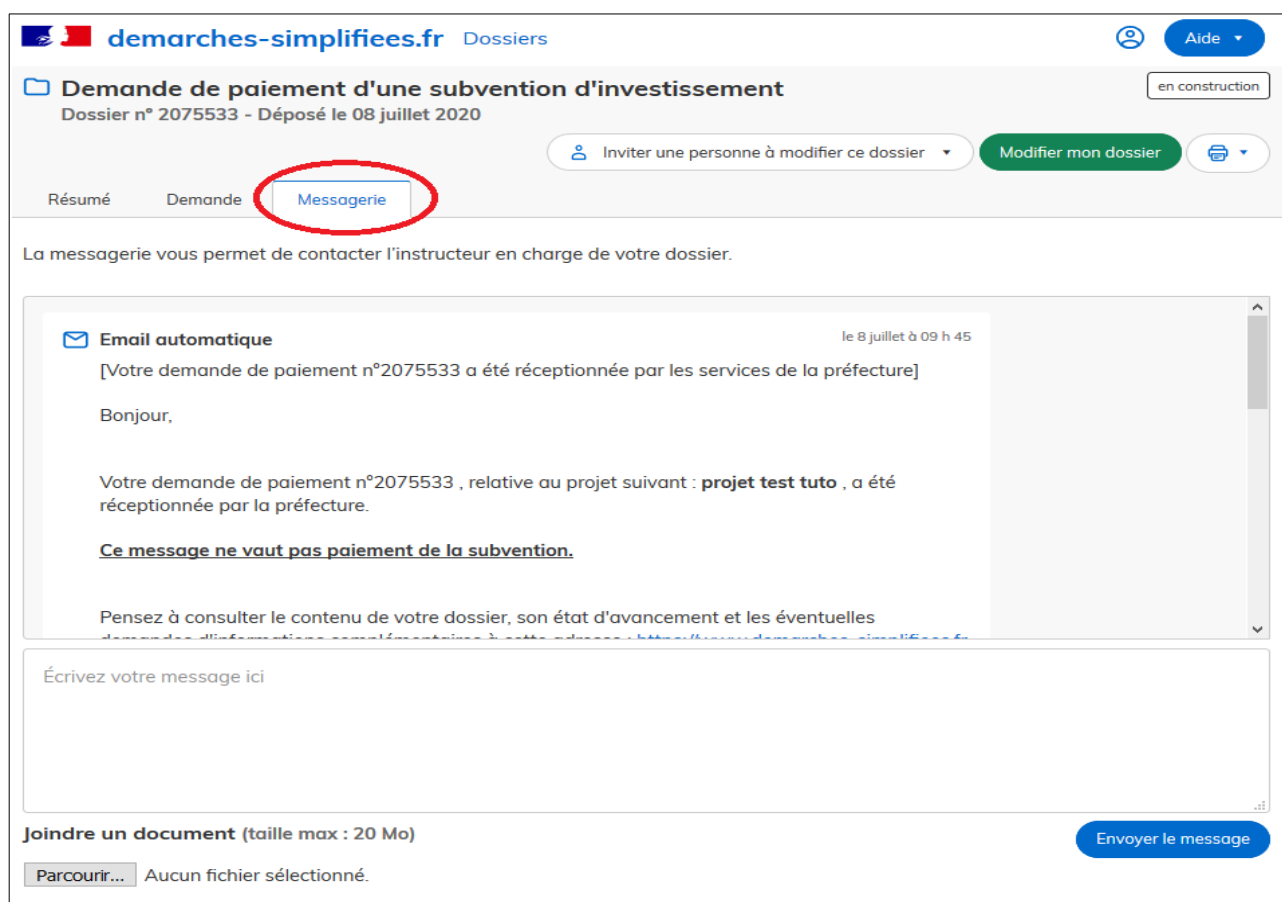

# <span id="page-23-1"></span><span id="page-23-0"></span>**Liste des membres de la commission d'élus**

Dans le département des Ardennes, ont été élus, lors du dernier renouvellement de la commission en 2020 :

- **→** En tant que représentants des maires des communes éligibles à la DETR :
	- M. Xavier COFFART, maire d'AOUSTE
	- M. Didier HERBILLON, maire de SEDAN
	- M. Michel KOCIUBA, maire de SAULT LES RETHEL
	- M. Miguel LEROY, maire d'AUVILLERS LES FORGES
	- M. Francis SIGNORET, maire de GRANDPRE
- En tant que représentants des présidents des EPCI à fiscalité propre éligibles à la DETR :
	- M. Renaud AVERLY,
	- président de la communauté de communes du Pays Rethéloi*s*
	- M. Bernard BLAIMONT,
	- président de la communauté de communes des Crêtes Préardennaises
	- M. Bernard DEKENS,
	- président de la communauté de communes Ardenne Rives de Meuse
	- M. Régis DEPAIX,
	- président de la communauté de communes Vallées et Plateau d'Ardenne
	- M. Frédéric LATOUR*,*
	- président de la communauté de communes des Portes du Luxembourg
	- M. Benoit SINGLIT,
	- président de la communauté de communes de l'Argonne Ardennaise

# **Tableau des catégories d'opérations prioritaires**

<span id="page-24-1"></span><span id="page-24-0"></span>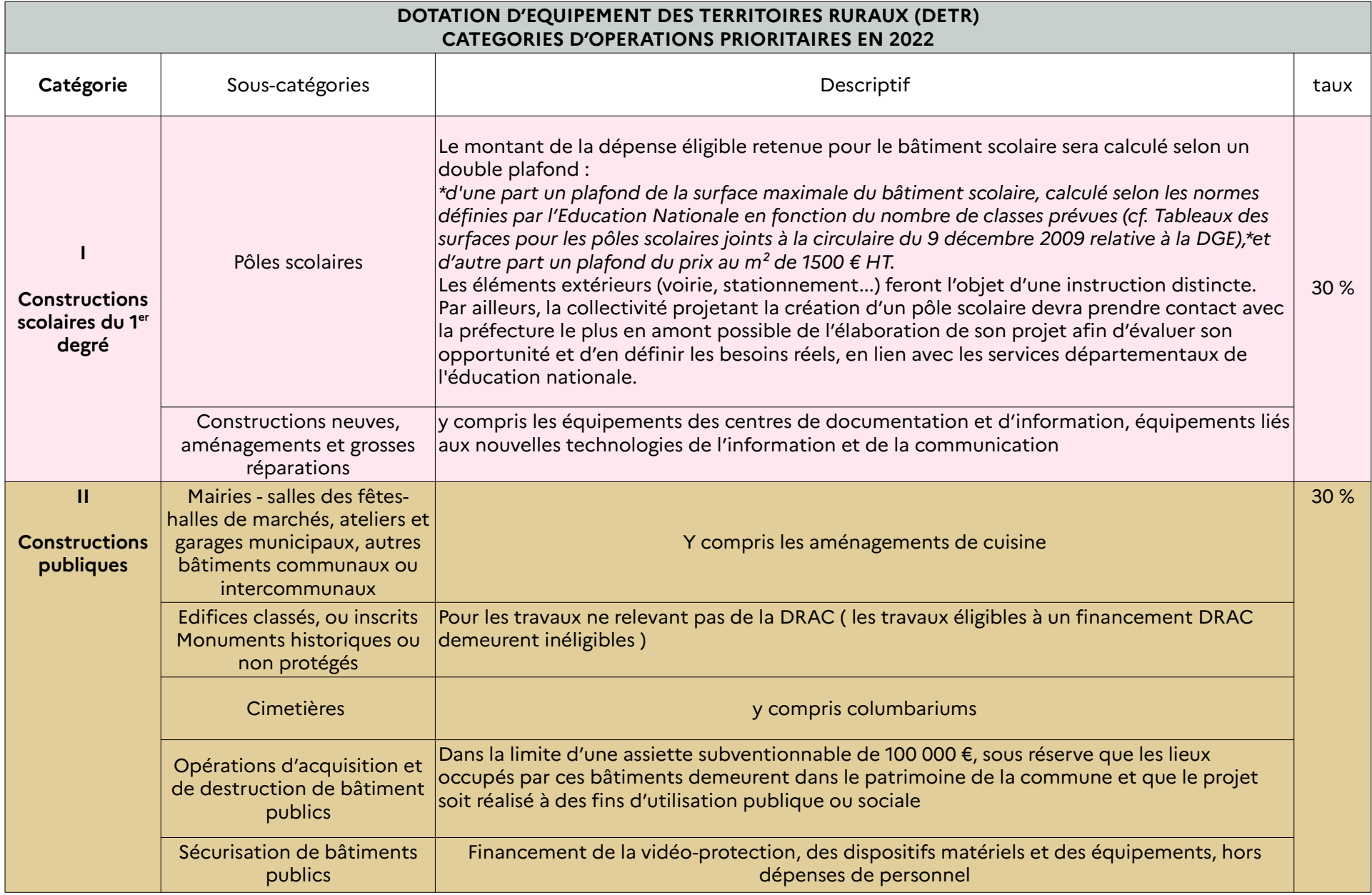

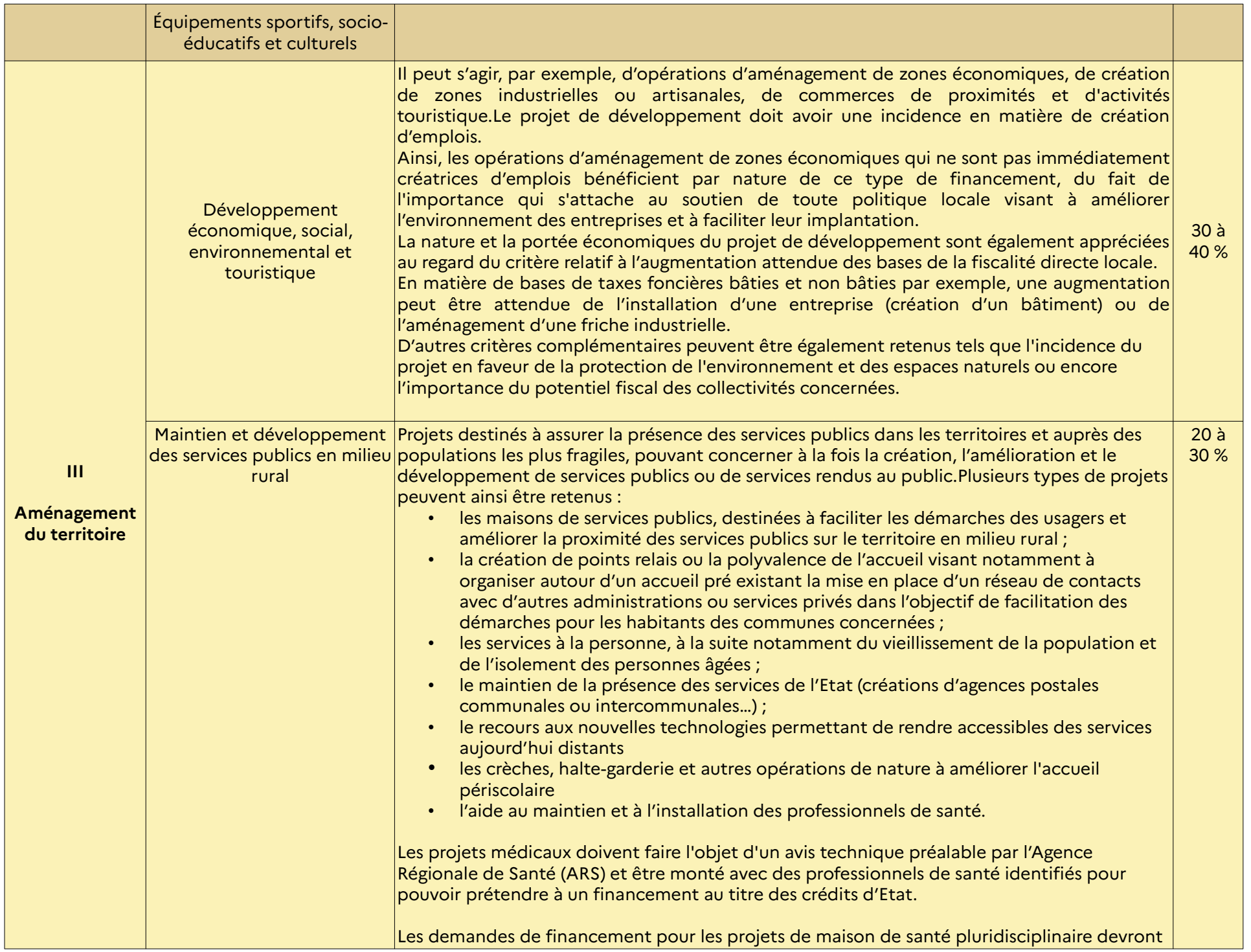

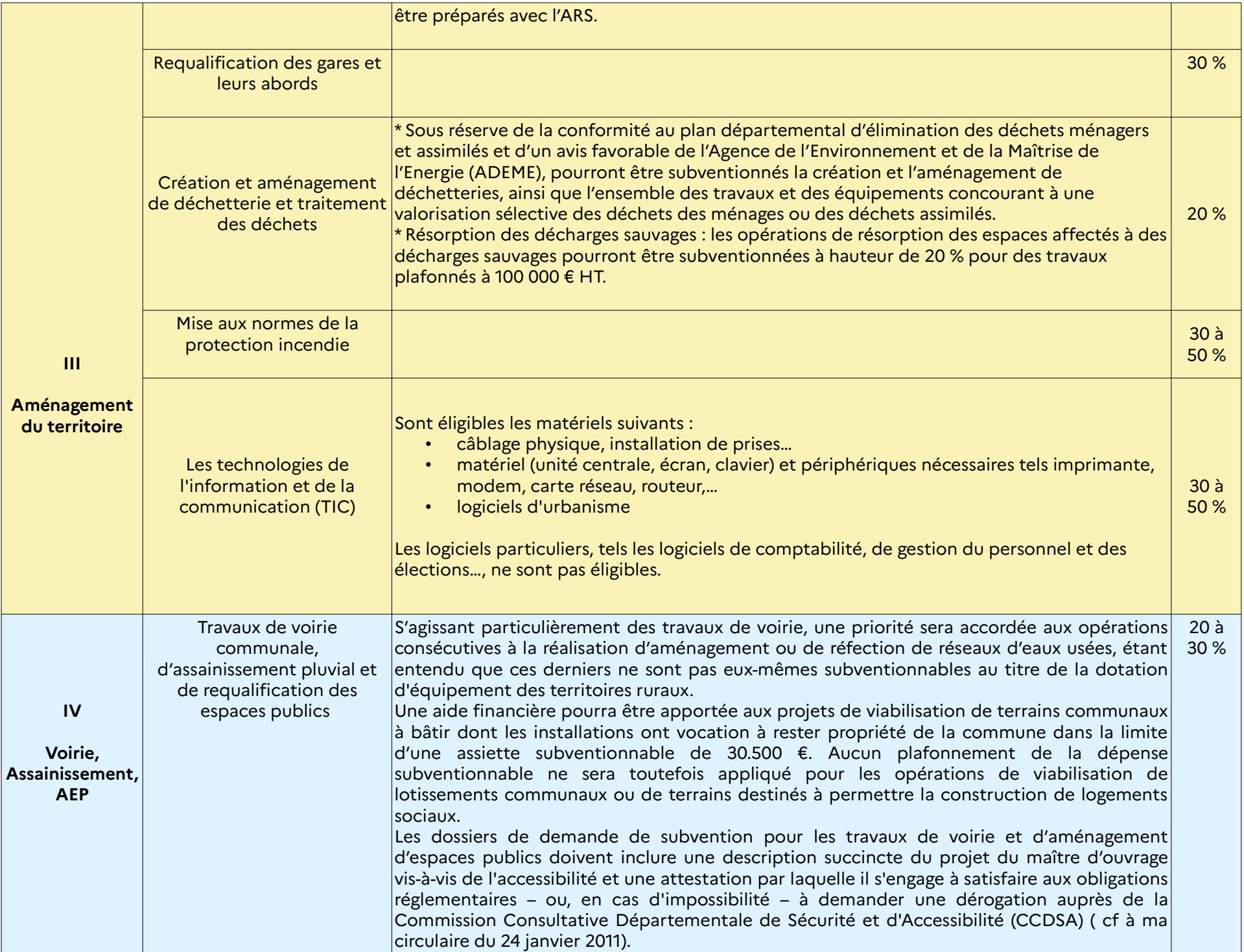

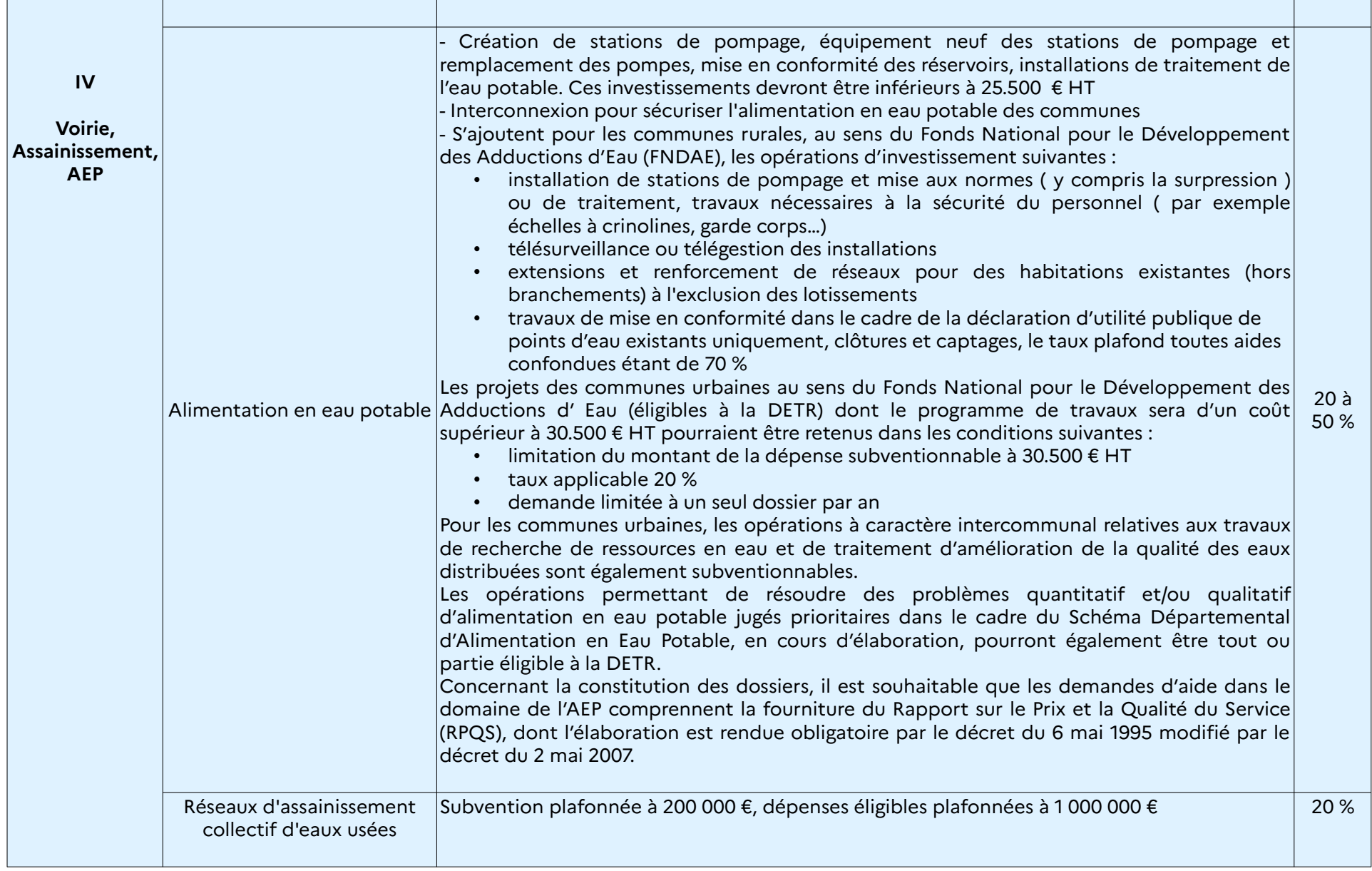

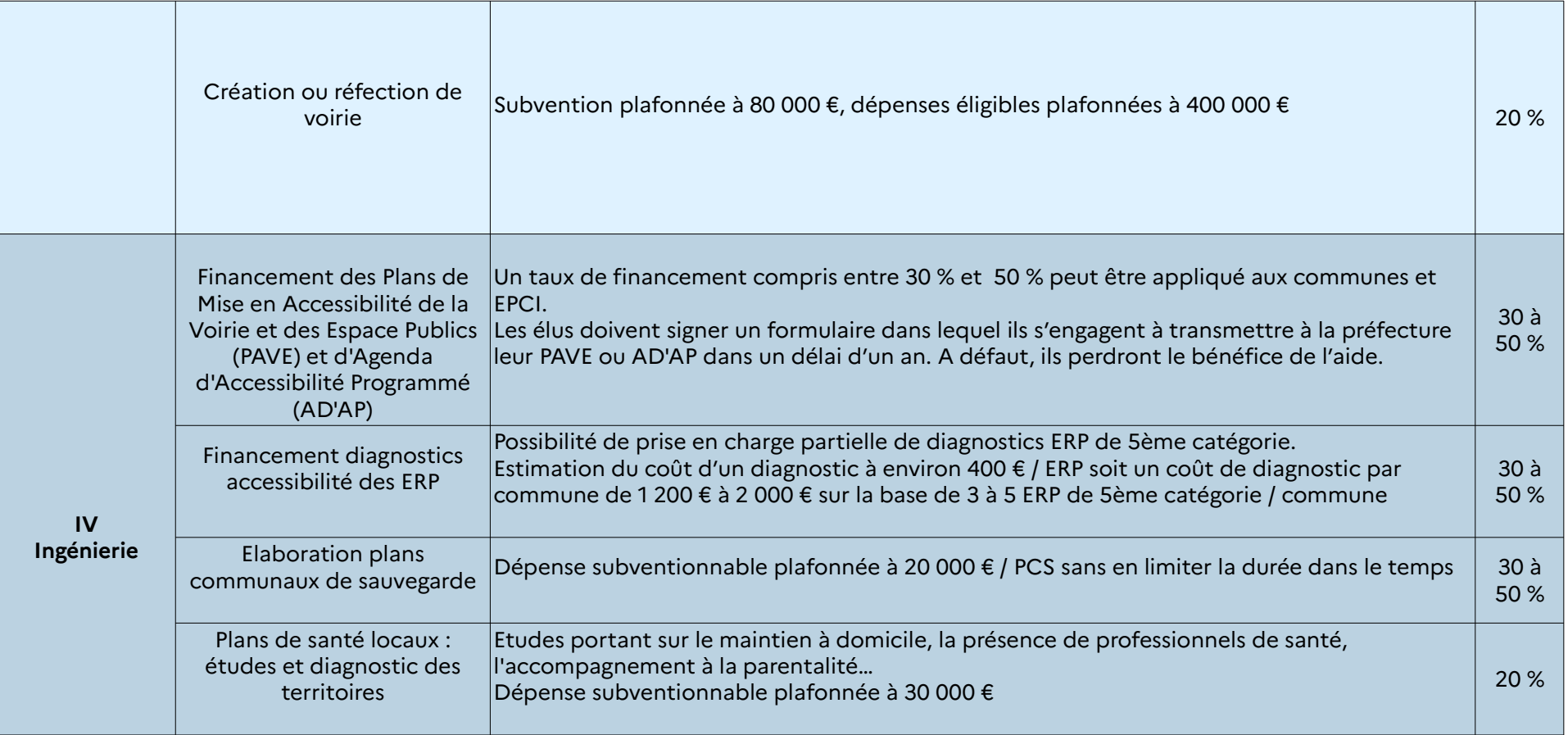

# <span id="page-29-1"></span><span id="page-29-0"></span>**Modalités de versement de la subvention DETR**

**► une avance de 30 %** peut être versée sur simple demande du maître d'ouvrage, accompagnée d'un justificatif de démarrage de l'opération (attestation du maître d'ouvrage, ordre de service …).

► **les versements d'acomptes** sont effectués sur production de justificatifs de réalisation de l'opération : factures acquittées accompagnées de « l'état récapitulatif des factures jointes pour ce paiement » visé par le receveur municipal.

**► le taux de la subvention** est appliqué au montant HT de la dépense réellement engagée par le maître d'ouvrage, plafonné au montant prévisionnel hors taxe de la dépense subventionnable.

► **le montant total des acomptes** est limité à 80 % du montant de la subvention.

#### **► le paiement du solde est effectué sur production**

- des factures acquittées accompagnées de « l'état récapitulatif des factures jointes pour ce paiement» visé par le receveur municipal
- du certificat signé par le maître d'ouvrage attestant de la fin des travaux et du coût final de l'opération H.T *(modèle joint)*

#### **► les délais de réalisation**

- 1 la subvention sera déclarée caduque si, à l'expiration d'un délai de deux ans à compter de sa notification, l'opération n'a reçu aucun commencement d'exécution.
- l'opération est considérée comme terminée si le bénéficiaire de la subvention n'a pas déclaré l'achèvement de cette dernière dans un délai de quatre ans à compter de la date de déclaration du début d'exécution.
- aucune demande de paiement ne pourra intervenir après expiration d'un délai de quatre ans.

La demande de paiement doit être **déposée en ligne** via la plateforme « démarchessimplifiées » :

**[https://www.demarches-simplifiees.fr/commencer/demande-paiement-subvention](https://www.demarches-simplifiees.fr/commencer/demande-paiement-subvention-investissement)[investissement](https://www.demarches-simplifiees.fr/commencer/demande-paiement-subvention-investissement)**

# <span id="page-30-0"></span>**Déclaration de commencement d'exécution**

A télétransmettre via la plateforme « démarches-simplifiées » : https://www.demarches-simplifiees.fr/commencer/demande-paiement-subvention-investissement

#### DÉCLARATION DE COMMENCEMENT D'EXÉCUTION DE **L'OPÉRATION AU TITRE** DE LA DOTATION D'ÉQUIPEMENT DES TERRITOIRES RURAUX

- Collectivité maître d'ouvrage : - Intitulé de l'opération : - Montant HT de la dépense subventionnable : - Montant de la subvention accordé : - Subventionnée par arrêté préfectoral n°  $du = \sqrt{2(1 - x^2)^2 + (1 - x^2)^2}$ notifié le  $\qquad \qquad / \qquad \qquad$ Le Maire ou le Président déclare que l'opération ci-dessus désignée a fait l'objet d'un commencement d'exécution à la date du En conséquence, il y a lieu de solliciter le versement de l'avance représentant 30 % du montant prévisionnel de la subvention. Fait  $\hat{a}$  , le  $\neq$  /  $\neq$ Le Maire ou le Président, Prénom et Nom.

Signature et cachet :

Le commencement d'exécution de l'opération est constitué par le premier acte juridique passé pour la réalisation de l'opération : bon de commande, marché de travaux. Les études préalables ou l'acquisition de terrains, nécessaires à la réalisation de l'opération et réalisées préalablement, ne constituent pas un commencement d'exécution.

Le bénéficiaire dispose d'un délai de quatre ans à compter de la date de début d'exécution, au terme duquel l'opération est considérée comme terminée et les demandes de paiement déclarées irrecevables.

# **Etat récapitulatif des dépenses encourues**

#### ETAT RECAPITULATIF DES DEPENSES ENCOURUES

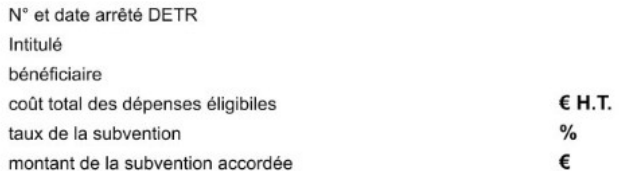

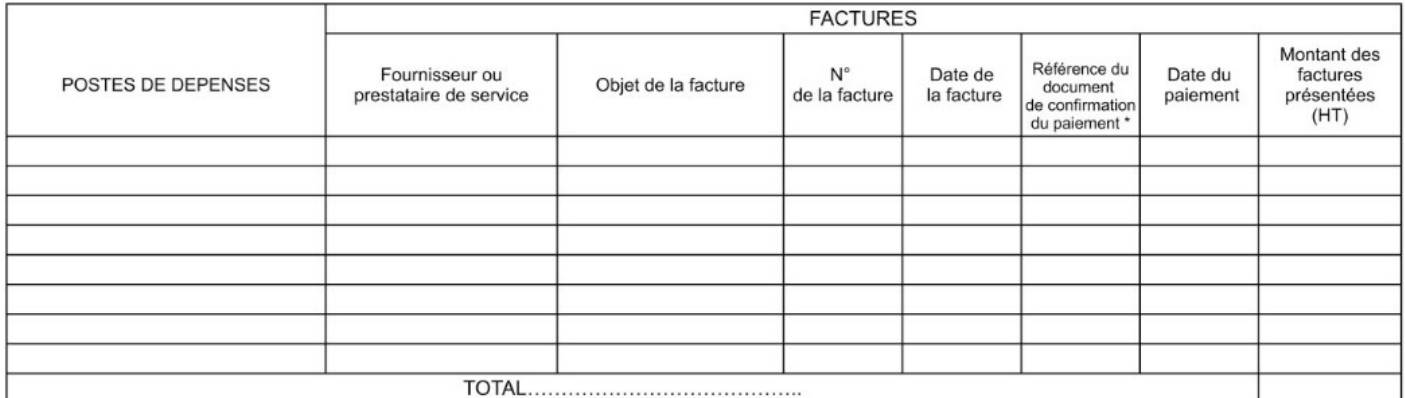

<span id="page-31-0"></span>\* Documents éventuels justifiant le paiement (mandat, ordre de paiement ou reçu d'acquittement)

J'atteste sur l'honneur l'authenticité des informations mentionnées sur ce document

Fait à le (cachet et signature du bénéficiaire)

> A télétransmettre via la plateforme « démarches-simplifiées » : https://www.demarches-simplifiees.fr/commencer/demande-paiement-subvention-investissement

#### <span id="page-32-0"></span>**Certificat de fin de travaux**

# **DOTATION D'EQUIPEMENT DES TERRITOIRES RURAUX (DETR)**

# **CERTIFICAT DE FIN DE TRAVAUX**

A télétransmettre via la plateforme « démarches-simplifiées » :

<https://www.demarches-simplifiees.fr/commencer/demande-paiement-subvention-investissement>

Je soussigné…………………………………………………………………………………….. Maire de, Président de …………………………………………………………………………

certifie que l'opération intitulée…………………………………………………….…………. …………………………………..………………………………………………………………..

bénéficiaire d'une subvention d'un montant de………… € par arrêté du ………..………

commencée le…………………………………………………………………………………..

est achevée depuis le………………………....……………………..…………………………

*et que ses caractéristiques sont conformes aux dispositions de l'arrêté attributif*.

le coût final de l'opération s'élève à …….……………………….H.T.

Le financement de l'opération se décompose comme suit :

- >
- >
- > >
- 

Fait pour valoir ce que de droit.

A ………………….…….…………, le ……………

Le maire, Le président , (signature et cachet)

<span id="page-33-0"></span>**Attestation de commencement d'exécution DSIL**

# **Subvention attribuée au titre de la Dotation de soutien à l'investissement public local (DSIL)**

**Année 202….. – DSIL « ……………………. »**

Bénéficiaire : **Commune (ou EPCI)**  *Arondissement de ………………….*

Intitulé de l'opération : **…………………………………….**

Montant subventionnable : …………. € HT

Taux : …….%

Montant de la subvention allouée :…………. **€** 

Arrêté SGARE – 202…. n° ……. du …………..

Déclare que l'opération ci-dessus désignée a reçu un commencement d'exécution le :

…………………………………..

Fait à ………………………………………..Le………………………………..

Signature et cachet

Le commencement d'exécution de l'opération est constitué par le premier acte juridique passé pour la réalisation de l'opération : devis signé, bon de commande, marché de travaux, décision d'affermissement d'une tranche conditionnelle de travaux (qui peut prendre la forme d'un ordre de service), promesse ou compromis de vente. Les études ou l'acquisition de terrains, nécessaires à la réalisation de l'opération et réalisées préalablement, ne constituent pas un commencement d'exécution.

**Le bénéficiaire dispose d'un délai de quatre ans à compter de la date de début d'exécution pour achever l'opération**. L'opération étant considérée comme terminée, aucune demande de paiement de la part du bénéficiaire ne peut intervenir après expiration de ce délai.

<span id="page-34-0"></span>**Attestation de fin d'opération DSIL**

# **Subvention attribuée au titre de la Dotation de soutien à l'investissement public local (DSIL)**

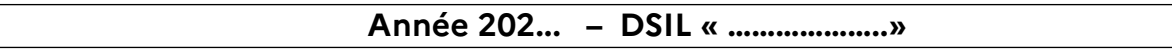

Bénéficiaire : **Commune (ou EPCI)** *Arrondissement de …………………...*

Intitulé de l'opération : **…………………………………….**

Montant subventionnable : ……….. € HT

Taux : …...%

Montant de la subvention allouée : ……... €

Arrêté SGARE – 202... n° ……. en date du …………….

**Date effective de début d'opération** :

**Date effective de fin d'opération** :

**Coût final HT** : …………..

Date :

Signature et cachet

# <span id="page-35-1"></span><span id="page-35-0"></span>**Pièces à fournir pour une demande de paiement DSIL**

#### Subventions

au titre de la dotation de soutien à l'investissement public (DSIL)

#### Liste des pièces à fournir

lors de toute demande de paiement d'avance, de pré-

#### compte ou de solde

Pour une avance ne pouvant excéder 30 %, au démarrage de l'opération

- Courrier sollicitant l'avance et indiquant :
	- *3. L'intitulé de l'opération, le type de subvention (DSIL), l'enveloppe concernée*
	- *4. Le montant de la subvention allouée*
	- *5. La date de l'arrêté SGARE d'attribution*
	- *6. La date de commencement de l'opération*
- *Déclaration de commencement d'exécution de l'opération (ci-jointe), dûment renseignée et signée, accompagnée du justificatif approprié.*

Pour un ou plusieurs pré-comptes ne pouvant dépasser 80 % de la subvention

- Courrier sollicitant le paiement de l'acompte et indiquant :
	- *8. L'intitulé de l'opération, le type de subvention (DSIL), l'enveloppe concernée*
	- *9. Le montant de la subvention allouée*
	- *10. La date de l'arrêté SGARE d'attribution*
	- 11. *Le coût HT du montant des factures présentées au titre du pré-compte concerné (lors de plusieurs factures)*
- Facture (s) acquittée (s)
- Dans le cas de plusieurs factures, joindre également l'état récapitulatif des dépenses réalisées au titre de ce pré-compte, signé par le bénéficiaire de la subvention et certifié par le comptable public ou expert comptable
- Déclaration de commencement de l'opération si non déjà fournie

#### Pour un solde ou le versement en 1 fois de la subvention

- Courrier sollicitant le paiement du solde et indiquant :
	- 16. L'intitulé de l'opération, le type de subvention (DSIL), l'enveloppe concernée
	- 17. Le montant de la subvention allouée
	- 18. La date de l'arrêté SGARE d'attribution
	- 19. Le coût HT du montant des factures présentées au titre de ce solde
- Facture (s) acquittée (s)
- Dans le cas de plusieurs factures, joindre également l'état récapitulatif des dépenses réalisées au titre du solde, signé par le bénéficiaire de la subvention et certifié par le comptable public ou expert comptable
- Tableau indiquant le plan de financement définitif, signé par le bénéficiaire, précisant le montant, le pourcentage et l'origine des aides qui ont permis de réaliser le projet
- attestation de fin d'opération **(ci-jointe)**, dûment remplie, datée et signée, indiquant le coût final HT
- rapport final d'exécution **(modèle ci-joint)**

<span id="page-36-0"></span>**Rapport final d'exécution DSIL**

# **Dotation de soutien à l'investissement public local (DSIL)**

# **RAPPORT FINAL D'EXECUTION**

#### **descriptif technique des investissements réalisés**

comportant l'état d'avancement du projet de manière qualitative et quantitative, par exemple :

 $\Rightarrow$  rappel du contexte

 $\Rightarrow$  rappel des objectifs

 $\Rightarrow$  rappel du calendrier prévu avec les différentes étapes de la réalisation,

 $\Rightarrow$  le déroulement des travaux

 *(préciser comment le projet a évolué par rapport à la planification prévue au regard des échéances, des objectifs ; décrire les travaux réalisés à ce jour ; remettre tous les éléments et documents permettant d'apprécier et d'attester l'évolution du projet sur les plans techniques, créatifs, économiques, sociaux et culturels)*

 $\Rightarrow$  les éléments financiers

 *(ex. si les dépenses ont été plus importantes que celles estimées au début)*

 $\Rightarrow$  les éventuels problèmes rencontrés  *(commenter les difficultés qui ont eu des incidences sur le déroulement du projet, en expliquer les causes et exposer les mesures mises en place pour remédier à la situation)*

 $\Rightarrow$  le bilan de l'opération

 *(les retombées du projet, copies de tous les contenus sur support numérique et matériels promotionnels réalisés dans le cadre du projet, les photographies finales, etc…)*